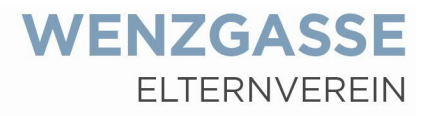

## **Eintragung der Mailadresse**

Zunächst öffnen Sie folgenden Link: eltern.wenzgasse.at:

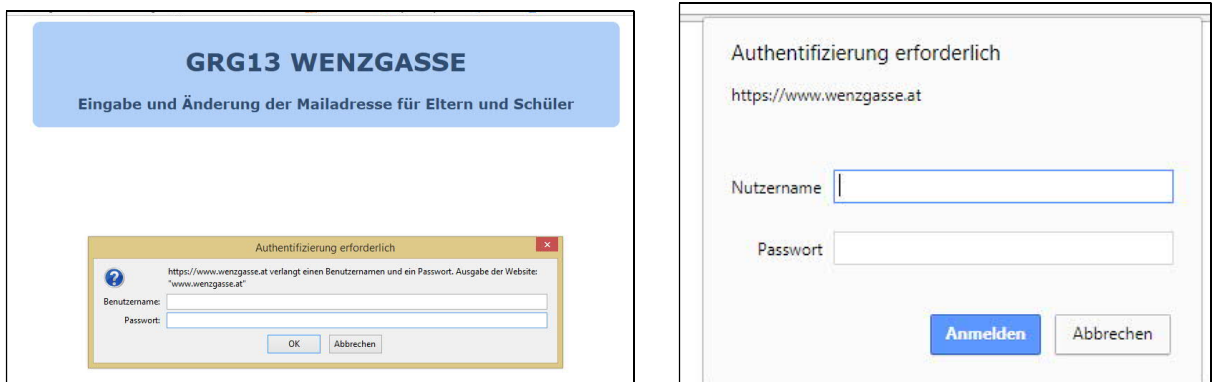

Abhängig von ihrem Browser, kann das Fenster unterschiedlich aussehen.

In diesem Fenster geben Sie die Daten Ihres Kindes ein (mit dem sich Ihr Kind in den elektronischen Stundenplan einloggt.):

Einstieg mit den ersten beiden Buchstaben des Vornamens, einem Punkt und dem Nachnamen ohne Umlaute (zB. ä = ae) als Benutzer. Beispiel: Josef Längauer -> jo.laengauer

Das provisorische Passwort ist bei den Schülern das Geburtsdatum im Format JJJJMMTT), das manche nach dem ersten Einstieg geändert haben – dann müssen Sie Ihre Kinder befragen, wie das aktuelle Passwort lautet.  $\odot$ 

Dann öffnet sich folgendes Fenster:

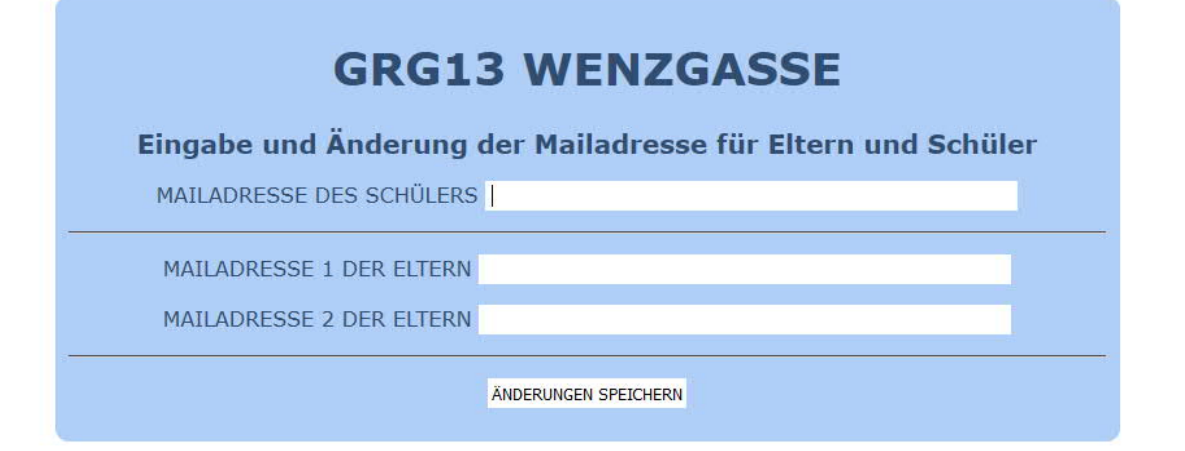

Hier können Sie eine oder zwei Mailadressen der Eltern eingeben und speichern. Das war´s dann auch schon!